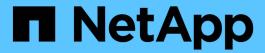

# **Amazon FSx for NetApp ONTAP**

Astra Trident

NetApp June 28, 2024

This PDF was generated from https://docs.netapp.com/us-en/trident-2402/trident-use/trident-fsx.html on June 28, 2024. Always check docs.netapp.com for the latest.

# **Table of Contents**

| A | mazon FSx for NetApp ONTAP                                          |
|---|---------------------------------------------------------------------|
|   | Use Astra Trident with Amazon FSx for NetApp ONTAP                  |
|   | Integrate Amazon FSx for NetApp ONTAP                               |
|   | FSx for ONTAP configuration options and examples                    |
|   | Configure the Astra Trident EKS add-on version 23.10 on EKS cluster |

# Amazon FSx for NetApp ONTAP

# Use Astra Trident with Amazon FSx for NetApp ONTAP

Amazon FSx for NetApp ONTAP is a fully managed AWS service that enables customers to launch and run file systems powered by the NetApp ONTAP storage operating system. FSx for ONTAP enables you to leverage NetApp features, performance, and administrative capabilities you are familiar with, while taking advantage of the simplicity, agility, security, and scalability of storing data on AWS. FSx for ONTAP supports ONTAP file system features and administration APIs.

## Overview

A file system is the primary resource in Amazon FSx, analogous to an ONTAP cluster on premises. Within each SVM you can create one or multiple volumes, which are data containers that store the files and folders in your file system. With Amazon FSx for NetApp ONTAP, Data ONTAP will be provided as a managed file system in the cloud. The new file system type is called **NetApp ONTAP**.

Using Astra Trident with Amazon FSx for NetApp ONTAP, you can ensure Kubernetes clusters running in Amazon Elastic Kubernetes Service (EKS) can provision block and file persistent volumes backed by ONTAP.

#### Considerations

- SMB volumes:
  - SMB volumes are supported using the ontap-nas driver only.
  - SMB volumes are not supported with Astra Trident EKS add-on.
  - Astra Trident supports SMB volumes mounted to pods running on Windows nodes only.
- Prior to Astra Trident 24.02, volumes created on Amazon FSx file systems that have automatic backups enabled, could not be deleted by Trident. To prevent this issue in Astra Trident 24.02 or later, specify the fsxFilesystemID, AWS apiRegion, AWS apikey, and AWS secretKey in the backend configuration file for AWS FSx for ONTAP.

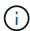

If you are specifying an IAM role to Astra Trident, then you can omit specifying the apiRegion, apiKey, and secretKey fields to Astra Trident explicitly. For more information, refer to FSx for ONTAP configuration options and examples.

## **FSx for ONTAP driver details**

You can integrate Astra Trident with Amazon FSx for NetApp ONTAP using the following drivers:

- ontap-san: Each PV provisioned is a LUN within its own Amazon FSx for NetApp ONTAP volume.
- ontap-san-economy: Each PV provisioned is a LUN with a configurable number of LUNs per Amazon FSx for NetApp ONTAP volume.
- ontap-nas: Each PV provisioned is a full Amazon FSx for NetApp ONTAP volume.
- ontap-nas-economy: Each PV provisioned is a qtree, with a configurable number of qtrees per Amazon FSx for NetApp ONTAP volume.

ontap-nas-flexgroup: Each PV provisioned is a full Amazon FSx for NetApp ONTAP FlexGroup volume.

For driver details, refer to NAS drivers and SAN drivers.

# **Authentication**

Astra Trident offers two modes of authentication.

- Certificate-based: Astra Trident will communicate with the SVM on your FSx file system using a certificate installed on your SVM.
- Credential-based: You can use the fsxadmin user for your file system or the vsadmin user configured for your SVM.

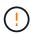

Astra Trident expects to be run as a vsadmin SVM user or as a user with a different name that has the same role. Amazon FSx for NetApp ONTAP has an fsxadmin user that is a limited replacement of the ONTAP admin cluster user. We strongly recommend using vsadmin with Astra Trident.

You can update backends to move between credential-based and certificate-based methods. However, if you attempt to provide **credentials and certificates**, backend creation will fail. To switch to a different authentication method, you must remove the existing method from the backend configuration.

For details on enabling authentication, refer to the authentication for your driver type:

- ONTAP NAS authentication
- ONTAP SAN authentication

# Cloud identity for EKS

Cloud identity enables Kubernetes pods to access AWS resources by authenticating as an AWS IAM role instead of by providing explicit AWS credentials.

To take advantage of cloud identity in AWS, you must have:

- A Kubernetes cluster deployed using EKS
- Astra Trident installed that includes the cloudProvider specifying "AWS" and cloudIdentity specifying AWS IAM role.

## **Trident operator**

To install Astra Trident using the Trident operator, edit tridentorchestrator\_cr.yaml to set cloudProvider to "AWS" and set cloudIdentity to AWS IAM role.

#### For example:

```
apiVersion: trident.netapp.io/v1
kind: TridentOrchestrator
metadata:
   name: trident
spec:
   debug: true
   namespace: trident
   imagePullPolicy: IfNotPresent
   cloudProvider: "AWS"
   cloudIdentity: "'eks.amazonaws.com/role-arn:
arn:aws:iam::123456:role/astratrident-role'"
```

#### Helm

Set the values for **cloud provider** and **cloud identity** flags using the following environment variables:

```
export CP="AWS"
export CI="'eks.amazonaws.com/role-arn:
arn:aws:iam::123456:role/astratrident-role'"
```

The following example installs Astra Trident and sets cloudProvider to AWS using the environment variable \$CP and sets the 'cloudIdentity' using the environment variable \$CI:

```
helm install trident trident-operator-100.2402.0.tgz --set cloudProvider=$CP --set cloudIdentity=$CI
```

tridentctl

Set the values for **cloud provider** and **cloud identity** flags using the following environment variables:

```
export CP="AWS"
export CI="'eks.amazonaws.com/role-arn:
arn:aws:iam::123456:role/astratrident-role'"
```

The following example installs Astra Trident and sets the cloud-provider flag to \$CP, and cloud-identity to \$CI:

```
tridentctl install --cloud-provider=$CP --cloud-identity="$CI" -n
trident
```

## Find more information

- Amazon FSx for NetApp ONTAP documentation
- Blog post on Amazon FSx for NetApp ONTAP

# Integrate Amazon FSx for NetApp ONTAP

You can integrate your Amazon FSx for NetApp ONTAP file system with Astra Trident to ensure Kubernetes clusters running in Amazon Elastic Kubernetes Service (EKS) can provision block and file persistent volumes backed by ONTAP.

# Requirements

In addition to Astra Trident requirements, to integrate FSx for ONTAP with Astra Trident, you need:

- An existing Amazon EKS cluster or self-managed Kubernetes cluster with kubect1 installed.
- An existing Amazon FSx for NetApp ONTAP file system and storage virtual machine (SVM) that is reachable from your cluster's worker nodes.
- Worker nodes that are prepared for NFS or iSCSI.

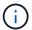

Ensure you follow the node preparation steps required for Amazon Linux and Ubuntu Amazon Machine Images (AMIs) depending on your EKS AMI type.

 Astra Trident supports SMB volumes mounted to pods running on Windows nodes only. Refer to Prepare to provision SMB volumes for details.

# **ONTAP SAN and NAS driver integration**

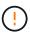

If you are configuring for SMB volumes, you must read Prepare to provision SMB volumes before creating the backend.

#### Steps

- 1. Deploy Astra Trident using one of the deployment methods.
- 2. Collect your SVM management LIF DNS name. For example, using the AWS CLI, find the DNSName entry under Endpoints → Management after running the following command:

aws fsx describe-storage-virtual-machines --region <file system region>

3. Create and install certificates for NAS backend authentication or SAN backend authentication.

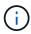

You can log in to your file system (for example to install certificates) using SSH from anywhere that can reach your file system. Use the fsxadmin user, the password you configured when you created your file system, and the management DNS name from aws fsx describe-file-systems.

4. Create a backend file using your certificates and the DNS name of your management LIF, as shown in the sample below:

#### **YAML**

## **JSON**

```
"version": 1,
   "storageDriverName": "ontap-san",
   "backendName": "customBackendName",
   "managementLIF": "svm-XXXXXXXXXXXXXXXX.fs-

XXXXXXXXXXXXXXXXXX.fsx.us-east-2.aws.internal",
   "svm": "svm01",
   "clientCertificate": "ZXR0ZXJwYXB...ICMgJ3BhcGVyc2",
   "clientPrivateKey": "vciwKIyAgZG...0cnksIGRlc2NyaX",
   "trustedCACertificate": "zcyBbaG...b3Igb3duIGNsYXNz"
}
```

Alternatively, you can create a backend file using the SVM credentials (username and password) stored in AWS Secret Manager as shown in this example:

#### **YAML**

```
apiVersion: trident.netapp.io/v1
kind: TridentBackendConfig
metadata:
 name: backend-tbc-ontap-nas
spec:
 version: 1
  storageDriverName: ontap-nas
 backendName: tbc-ontap-nas
  svm: svm-name
  aws:
    fsxFilesystemID: fs-xxxxxxxxx
 managementLIF:
  credentials:
    name: "arn:aws:secretsmanager:us-west-2:xxxxxxxx:secret:secret-
name"
   type: awsarn
```

## **JSON**

```
"apiVersion": "trident.netapp.io/v1",
  "kind": "TridentBackendConfig",
  "metadata": {
    "name": "backend-tbc-ontap-nas"
  "spec": {
    "version": 1,
    "storageDriverName": "ontap-nas",
    "backendName": "tbc-ontap-nas",
    "svm": "svm-name",
    "aws": {
      "fsxFilesystemID": "fs-xxxxxxxxx"
    },
    "managementLIF": null,
    "credentials": {
      "name": "arn:aws:secretsmanager:us-west-
2:xxxxxxxx:secret:secret-name",
      "type": "awsarn"
}
```

For information about creating backends, see these links:

- · Configure a backend with ONTAP NAS drivers
- Configure a backend with ONTAP SAN drivers

# Prepare to provision SMB volumes

You can provision SMB volumes using the ontap-nas driver. Before you complete ONTAP SAN and NAS driver integration complete the following steps.

## Before you begin

Before you can provision SMB volumes using the ontap-nas driver, you must have the following.

- A Kubernetes cluster with a Linux controller node and at least one Windows worker node running Windows Server 2019. Astra Trident supports SMB volumes mounted to pods running on Windows nodes only.
- At least one Astra Trident secret containing your Active Directory credentials. To generate secret smbcreds:

```
kubectl create secret generic smbcreds --from-literal username=user
--from-literal password='password'
```

 A CSI proxy configured as a Windows service. To configure a csi-proxy, refer to GitHub: CSI Proxy or GitHub: CSI Proxy for Windows for Kubernetes nodes running on Windows.

#### Steps

- Create SMB shares. You can create the SMB admin shares in one of two ways either using the Microsoft Management Console Shared Folders snap-in or using the ONTAP CLI. To create the SMB shares using the ONTAP CLI:
  - a. If necessary, create the directory path structure for the share.

The vserver cifs share create command checks the path specified in the -path option during share creation. If the specified path does not exist, the command fails.

b. Create an SMB share associated with the specified SVM:

```
vserver cifs share create -vserver vserver_name -share-name
share_name -path path [-share-properties share_properties,...]
[other_attributes] [-comment text]
```

c. Verify that the share was created:

```
vserver cifs share show -share-name share_name
```

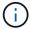

Refer to Create an SMB share for full details.

2. When creating the backend, you must configure the following to specify SMB volumes. For all FSx for

ONTAP backend configuration options, refer to FSx for ONTAP configuration options and examples.

| Parameter       | Description                                                                                                    | Example                       |
|-----------------|----------------------------------------------------------------------------------------------------|-------------------------------|
| smbShare        | You can specify one of the following: the name of an SMB share created using the Microsoft Management Console or ONTAP CLI or a name to allow Astra Trident to create the SMB share.  This parameter is required for Amazon FSx for ONTAP backends. | smb-share                     |
| nasType         | Must set to smb. If null, defaults to nfs.                                                                                                    | smb                           |
| securityStyle   | Security style for new volumes.  Must be set to ntfs or mixed for SMB volumes.                                                                                                    | ntfs or mixed for SMB volumes |
| unixPermissions | Mode for new volumes. <b>Must be</b> left empty for SMB volumes.                                                                                                    | ···                           |

# FSx for ONTAP configuration options and examples

Learn about backend configuration options for Amazon FSx for ONTAP. This section provides backend configuration examples.

# **Backend configuration options**

See the following table for the backend configuration options:

| Parameter         | Description                        | Example                                                                                     |
|-------------------|------------------------------------|---------------------------------------------------------------------------------------------|
| version           |                                    | Always 1                                                                                    |
| storageDriverName | Name of the storage driver         | ontap-nas, ontap-nas-<br>economy, ontap-nas-<br>flexgroup, ontap-san, ontap-<br>san-economy |
| backendName       | Custom name or the storage backend | Driver name + "_" + dataLIF                                                                 |

| Parameter        | Description                                                                                                    | Example                              |
|------------------|----------------------------------------------------------------------------------------------------|--------------------------------------|
| managementLIF    | IP address of a cluster or SVM management LIF  A fully-qualified domain name (FQDN) can be specified.  Can be set to use IPv6 addresses if Astra Trident was installed using the IPv6 flag. IPv6 addresses must be defined in square brackets, such as [28e8:d9fb:a825:b7bf:69a8:d02f:9e 7b:3555].                                                                                                    | "10.0.0.1", "[2001:1234:abcd::fefe]" |
| dataLIF          | IP address of protocol LIF.  ONTAP NAS drivers: We recommend specifying dataLIF. If not provided, Astra Trident fetches data LIFs from the SVM. You can specify a fully-qualified domain name (FQDN) to be used for the NFS mount operations, allowing you to create a round-robin DNS to load-balance across multiple data LIFs. Can be changed after initial setting. Refer to Update dataLIF after initial configuration.  ONTAP SAN drivers: Do not specify for iSCSI. Astra Trident uses ONTAP Selective LUN Map to discover the iSCI LIFs needed to establish a multi path session. A warning is generated if dataLIF is explicitly defined.  Can be set to use IPv6 addresses if Astra Trident was installed using the IPv6 flag. IPv6 addresses must be defined in square brackets, such as [28e8:d9fb:a825:b7bf:69a8:d02f:9e7b:3555]. |                                      |
| autoExportPolicy | Enable automatic export policy creation and updating [Boolean].  Using the autoExportPolicy and autoExportCIDRs options, Astra Trident can manage export policies automatically.                                                                                                    | false                                |

| Parameter            | Description                                                                                                    | Example                                       |
|----------------------|----------------------------------------------------------------------------------------------------|-----------------------------------------------|
| autoExportCIDRs      | List of CIDRs to filter Kubernetes' node IPs against when autoExportPolicy is enabled.  Using the autoExportPolicy and autoExportCIDRs options, Astra Trident can manage export policies automatically. | "["0.0.0.0/0", "::/0"]"                       |
| labels               | Set of arbitrary JSON-formatted labels to apply on volumes                                                                                                    | 1111                                          |
| clientCertificate    | Base64-encoded value of client certificate. Used for certificate-based auth                                                                                                    | ""                                            |
| clientPrivateKey     | Base64-encoded value of client private key. Used for certificate-based auth                                                                                                    | ""                                            |
| trustedCACertificate | Base64-encoded value of trusted CA certificate. Optional. Used for certificate-based authentication.                                                                                                    | ""                                            |
| username             | Username to connect to the cluster or SVM. Used for credential-based authentication. For example, vsadmin.                                                                                              |                                               |
| password             | Password to connect to the cluster or SVM. Used for credential-based authentication.                                                                                                    |                                               |
| svm                  | Storage virtual machine to use                                                                                                    | Derived if an SVM managementLIF is specified. |
| storagePrefix        | Prefix used when provisioning new volumes in the SVM.  Cannot be modified after creation.  To update this parameter, you will need to create a new backend.                                             | trident                                       |
| limitAggregateUsage  | Do not specify for Amazon FSx for NetApp ONTAP.  The provided fsxadmin and vsadmin do not contain the permissions required to retrieve aggregate usage and limit it using Astra Trident.                | Do not use.                                   |

| Parameter        | Description                                                                                                    | Example                      |
|------------------|----------------------------------------------------------------------------------------------------|------------------------------|
| limitVolumeSize  | Fail provisioning if requested volume size is above this value.  Also restricts the maximum size of the volumes it manages for qtrees and LUNs, and the qtreesPerFlexvol option allows customizing the maximum number of qtrees per FlexVol.                                                                                                    | "" (not enforced by default) |
| lunsPerFlexvol   | Maximum LUNs per Flexvol, must be in range [50, 200].  SAN only.                                                                                                    | 100                          |
| debugTraceFlags  | Debug flags to use when troubleshooting. Example, {"api":false, "method":true}  Do not use debugTraceFlags unless you are troubleshooting and require a detailed log dump.                                                                                                    | null                         |
| nfsMountOptions  | Comma-separated list of NFS mount options.  The mount options for Kubernetespersistent volumes are normally specified in storage classes, but if no mount options are specified in a storage class, Astra Trident will fall back to using the mount options specified in the storage backend's configuration file.  If no mount options are specified in the storage class or the configuration file, Astra Trident will not set any mount options on an associated persistent volume. |                              |
| nasType          | Configure NFS or SMB volumes creation.  Options are nfs, smb, or null.  Must set to smb for SMB volumes. Setting to null defaults to NFS volumes.                                                                                                    | nfs                          |
| qtreesPerFlexvol | Maximum Qtrees per FlexVol, must be in range [50, 300]                                                                                                    | 200                          |

| Parameter   | Description                                                                                                    | Example   |
|-------------|----------------------------------------------------------------------------------------------------|-----------|
| smbShare    | You can specify one of the following: the name of an SMB share created using the Microsoft Management Console or ONTAP CLI or a name to allow Astra Trident to create the SMB share.  This parameter is required for Amazon FSx for ONTAP backends.                                                                                                    | smb-share |
| useREST     | Boolean parameter to use ONTAP REST APIs. Tech preview  useREST is provided as a tech preview that is recommended for test environments and not for production workloads. When set to true, Astra Trident will use ONTAP REST APIs to communicate with the backend.  This feature requires ONTAP 9.11.1 and later. In addition, the ONTAP login role used must have access to the ontap application. This is satisfied by the pre-defined vsadmin and cluster-admin roles. | false     |
| aws         | You can specify the following in the configuration file for AWS FSx for ONTAP: - fsxFilesystemID: Specify the ID of the AWS FSx file system apiRegion: AWS API region name apikey: AWS API key secretKey: AWS secret key.                                                                                                    | "" "" ""  |
| credentials | Specify the FSx SVM credentials to store in AWS Secret Manager.  - name: Amazon Resource Name (ARN) of the secret, which contains the credentials of SVM.  - type: Set to awsarn. Refer to Create an AWS Secrets Manager secret for more information.                                                                                                    |           |

# $\textbf{Update} \; \texttt{dataLIF} \; \textbf{after initial configuration}$

You can change the data LIF after initial configuration by running the following command to provide the new backend JSON file with updated data LIF.

tridentctl update backend <backend-name> -f <path-to-backend-json-filewith-updated-dataLIF>

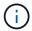

If PVCs are attached to one or multiple pods, you must bring down all corresponding pods and then bring them back up in order to for the new data LIF to take effect.

# **Backend configuration options for provisioning volumes**

You can control default provisioning using these options in the defaults section of the configuration. For an example, see the configuration examples below.

| Parameter         | Description                                                                                                    | Default                                       |
|-------------------|----------------------------------------------------------------------------------------------------|-----------------------------------------------|
| spaceAllocation   | Space-allocation for LUNs                                                                                                    | true                                          |
| spaceReserve      | Space reservation mode; "none" (thin) or "volume" (thick)                                                                                                    | none                                          |
| snapshotPolicy    | Snapshot policy to use                                                                                                    | none                                          |
| qosPolicy         | QoS policy group to assign for volumes created. Choose one of qosPolicy or adaptiveQosPolicy per storage pool or backend.  Using QoS policy groups with Astra Trident requires ONTAP 9.8 or later.  We recommend using a non-shared QoS policy group and ensuring the policy group is applied to each constituent individually. A shared QoS policy group will enforce the ceiling for the total throughput of all workloads. |                                               |
| adaptiveQosPolicy | Adaptive QoS policy group to assign for volumes created. Choose one of qosPolicy or adaptiveQosPolicy per storage pool or backend.  Not supported by ontap-nas-economy.                                                                                                    | 4417                                          |
| snapshotReserve   | Percentage of volume reserved for snapshots "0"                                                                                                    | <pre>If snapshotPolicy is none, else ""</pre> |
| splitOnClone      | Split a clone from its parent upon creation                                                                                                    | false                                         |

| Description                                                                                                    | Default                                                                                                    |
|----------------------------------------------------------------------------------------------------|----------------------------------------------------------------------------------------------------|
| Enable NetApp Volume Encryption (NVE) on the new volume; defaults to false. NVE must be licensed and enabled on the cluster to use this option.  If NAE is enabled on the backend, any volume provisioned in Astra Trident will be NAE enabled.  For more information, refer to: How Astra Trident works with NVE and | false                                                                                                    |
| Enable LUKS encryption. Refer to Use Linux Unified Key Setup (LUKS).  SAN only.                                                                                                    | 1111                                                                                                    |
| Tiering policy to use none                                                                                                    | snapshot-only for pre-ONTAP<br>9.5 SVM-DR configuration                                                                                                    |
| Mode for new volumes.  Leave empty for SMB volumes.                                                                                                    | ан                                                                                                    |
| Security style for new volumes.  NFS supports mixed and unix security styles.  SMB supports mixed and ntfs security styles.                                                                                                    | NFS default is unix.  SMB default is ntfs.                                                                                                    |
|                                                                                                    | Enable NetApp Volume Encryption (NVE) on the new volume; defaults to false. NVE must be licensed and enabled on the cluster to use this option.  If NAE is enabled on the backend, any volume provisioned in Astra Trident will be NAE enabled.  For more information, refer to: How Astra Trident works with NVE and NAE.  Enable LUKS encryption. Refer to Use Linux Unified Key Setup (LUKS).  SAN only.  Tiering policy to use none  Mode for new volumes.  Leave empty for SMB volumes.  Security style for new volumes.  NFS supports mixed and unix security styles. |

# **Example configurations**

#### Configuration of storage class for SMB volumes

Using nasType, node-stage-secret-name, and node-stage-secret-namespace, you can specify an SMB volume and provide the required Active Directory credentials. SMB volumes are supported using the ontap-nas driver only.

```
apiVersion: storage.k8s.io/v1
kind: StorageClass
metadata:
   name: nas-smb-sc
provisioner: csi.trident.netapp.io
parameters:
   backendType: "ontap-nas"
   trident.netapp.io/nasType: "smb"
   csi.storage.k8s.io/node-stage-secret-name: "smbcreds"
   csi.storage.k8s.io/node-stage-secret-namespace: "default"
```

#### Configuration for AWS FSx for ONTAP with secret manager

```
apiVersion: trident.netapp.io/v1
kind: TridentBackendConfig
metadata:
  name: backend-tbc-ontap-nas
spec:
  version: 1
  storageDriverName: ontap-nas
  backendName: tbc-ontap-nas
  svm: svm-name
  aws:
    fsxFilesystemID: fs-xxxxxxxxx
  managementLIF:
  credentials:
    name: "arn:aws:secretsmanager:us-west-2:xxxxxxxx:secret:secret-
name"
    type: awsarn
```

# Configure the Astra Trident EKS add-on version 23.10 on EKS cluster

Astra Trident streamlines Amazon FSx for NetApp ONTAP storage management in Kubernetes to enable your developers and administrators focus on application deployment. The Astra Trident EKS add-on includes the latest security patches, bug

fixes, and is validated by AWS to work with Amazon EKS. The EKS add-on enables you to consistently ensure that your Amazon EKS clusters are secure and stable and reduce the amount of work that you need to do in order to install, configure, and update add-ons.

# **Prerequisites**

Ensure that you have the following before configuring the Astra Trident add-on for AWS EKS:

- An Amazon EKS cluster account with add-on subscription
- AWS permissions to the AWS marketplace:

```
"aws-marketplace:ViewSubscriptions",
"aws-marketplace:Subscribe",
"aws-marketplace:Unsubscribe
```

- AMI type: Amazon Linux 2 (AL2\_x86\_64) or Amazon Linux 2 Arm(AL2\_ARM\_64)
- · Node type: AMD or ARM
- An existing Amazon FSx for NetApp ONTAP file system

# **Steps**

1. On your your EKS Kubernetes cluster, navigate to the **Add-ons** tab.

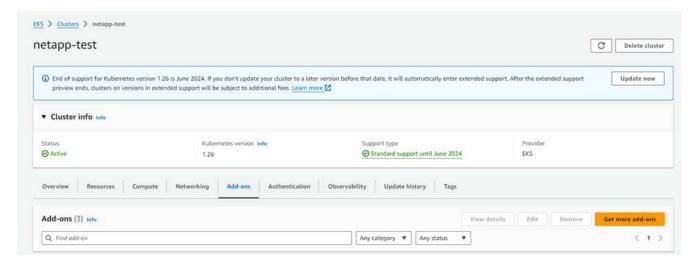

2. Go to AWS Marketplace add-ons and choose the storage category.

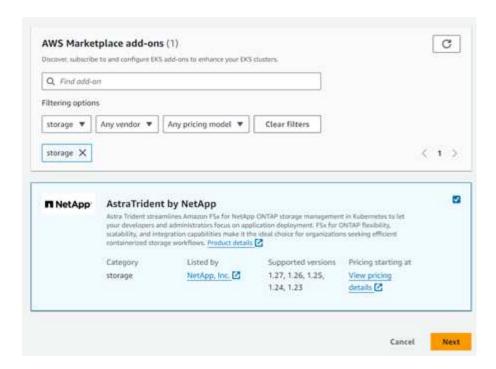

- 3. Locate AstraTrident by NetApp and select the checkbox for the Astra Trident add-on.
- 4. Choose the desired version of the add-on.

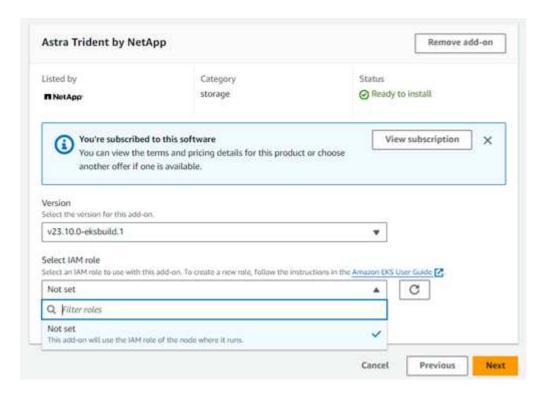

- 5. Select the IAM role option to inherit from the node.
- 6. Configure any optional settings as required and select Next.

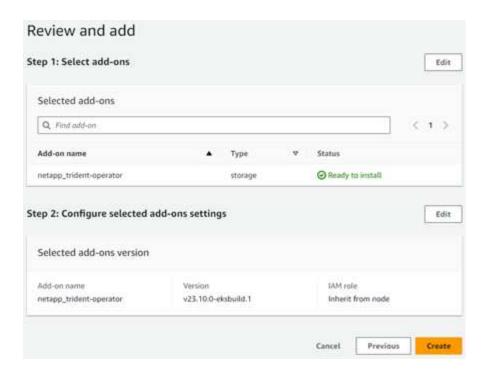

- 7. Select Create.
- 8. Verify that the status of the add-on is Active.

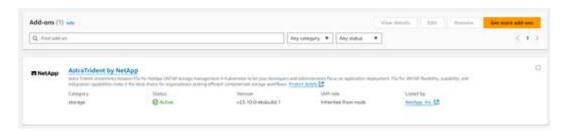

# Install/uninstall the Astra Trident EKS add-on using CLI

# Install the Astra Trident EKS add-on using CLI:

The following example commands install the Astra Trident EKS add-on:

eksctl create addon --cluster K8s-arm --name netapp\_trident-operator --version v23.10.0-eksbuild.

eksctl create addon --cluster K8s-arm --name netapp\_trident-operator --version
v23.10.0-eksbuild.1 (with a dedicated version)

# Uninstall the Astra Trident EKS add-on using CLI:

The following command uninstalls the Astra Trident EKS add-on:

eksctl delete addon --cluster K8s-arm --name netapp trident-operator

## Copyright information

Copyright © 2024 NetApp, Inc. All Rights Reserved. Printed in the U.S. No part of this document covered by copyright may be reproduced in any form or by any means—graphic, electronic, or mechanical, including photocopying, recording, taping, or storage in an electronic retrieval system—without prior written permission of the copyright owner.

Software derived from copyrighted NetApp material is subject to the following license and disclaimer:

THIS SOFTWARE IS PROVIDED BY NETAPP "AS IS" AND WITHOUT ANY EXPRESS OR IMPLIED WARRANTIES, INCLUDING, BUT NOT LIMITED TO, THE IMPLIED WARRANTIES OF MERCHANTABILITY AND FITNESS FOR A PARTICULAR PURPOSE, WHICH ARE HEREBY DISCLAIMED. IN NO EVENT SHALL NETAPP BE LIABLE FOR ANY DIRECT, INDIRECT, INCIDENTAL, SPECIAL, EXEMPLARY, OR CONSEQUENTIAL DAMAGES (INCLUDING, BUT NOT LIMITED TO, PROCUREMENT OF SUBSTITUTE GOODS OR SERVICES; LOSS OF USE, DATA, OR PROFITS; OR BUSINESS INTERRUPTION) HOWEVER CAUSED AND ON ANY THEORY OF LIABILITY, WHETHER IN CONTRACT, STRICT LIABILITY, OR TORT (INCLUDING NEGLIGENCE OR OTHERWISE) ARISING IN ANY WAY OUT OF THE USE OF THIS SOFTWARE, EVEN IF ADVISED OF THE POSSIBILITY OF SUCH DAMAGE.

NetApp reserves the right to change any products described herein at any time, and without notice. NetApp assumes no responsibility or liability arising from the use of products described herein, except as expressly agreed to in writing by NetApp. The use or purchase of this product does not convey a license under any patent rights, trademark rights, or any other intellectual property rights of NetApp.

The product described in this manual may be protected by one or more U.S. patents, foreign patents, or pending applications.

LIMITED RIGHTS LEGEND: Use, duplication, or disclosure by the government is subject to restrictions as set forth in subparagraph (b)(3) of the Rights in Technical Data -Noncommercial Items at DFARS 252.227-7013 (FEB 2014) and FAR 52.227-19 (DEC 2007).

Data contained herein pertains to a commercial product and/or commercial service (as defined in FAR 2.101) and is proprietary to NetApp, Inc. All NetApp technical data and computer software provided under this Agreement is commercial in nature and developed solely at private expense. The U.S. Government has a non-exclusive, non-transferrable, nonsublicensable, worldwide, limited irrevocable license to use the Data only in connection with and in support of the U.S. Government contract under which the Data was delivered. Except as provided herein, the Data may not be used, disclosed, reproduced, modified, performed, or displayed without the prior written approval of NetApp, Inc. United States Government license rights for the Department of Defense are limited to those rights identified in DFARS clause 252.227-7015(b) (FEB 2014).

#### **Trademark information**

NETAPP, the NETAPP logo, and the marks listed at <a href="http://www.netapp.com/TM">http://www.netapp.com/TM</a> are trademarks of NetApp, Inc. Other company and product names may be trademarks of their respective owners.